[Início](https://wiki.ifro.edu.br/) / [SUAP - Módulos do Aluno](https://wiki.ifro.edu.br/wiki/sistema/1) / [Módulo 0 - Como acessar o SUAP](https://wiki.ifro.edu.br/wiki/modulo/15) / Primeiro acesso/alterar senha -> Passo a passo

## Como acessar o SUAP

Este tutorial tem por objetivo instruir o aluno sobre como realizar seu acesso ao Sistema Unificado de Administração Pública - SUAP onde terá acesso a todas informações sobre sua situação acadêmica no IFRO.

- O seu Usuário de aluno é o numero de sua matrícula (ex.: 202002005102-9).
- Atenção: A matrícula pode ou não possuir o "-" (hífen). Caso a sua possua, deverá digitá-lo no campo "usuário".

Não se lembra do número de sua matrícula?

[Clique aqui](https://suap.ifro.edu.br/comum/consultar_matricula/) para consultá-la.

## É o seu primeiro acesso ou esqueceu sua senha?

[Clique aqui](https://suap.ifro.edu.br/comum/solicitar_trocar_senha/) para redefinir sua senha.

Com essa mesma conta, você acessará os seguintes sistemas:

- AVA [virtual.ifro.edu.br](http://virtual.ifro.edu.br/)  Ambiente Virtual de Aprendizagem.
- · Biblioteca [biblioteca.ifro.edu.br](http://biblioteca.ifro.edu.br/) Consultar acervo, solicitar renovação de empréstimo, etc.
- IFRO Mobile [Clique aqui para baixar o App do IFRO](https://play.google.com/store/apps/details?id=br.edu.ifro.mobile.suap) Aplicativo oficial do IFRO
- Eduroam Rede wi-fi do campus disponível para todos os alunos
- Credenciais de Acesso a computadores dos *campi* Laboratórios, ambientes de pesquisa

A figura a seguir ilustra a forma de digitação de suas credenciais no SUAP [\(suap.ifro.edu.br](http://suap.ifro.edu.br/)):

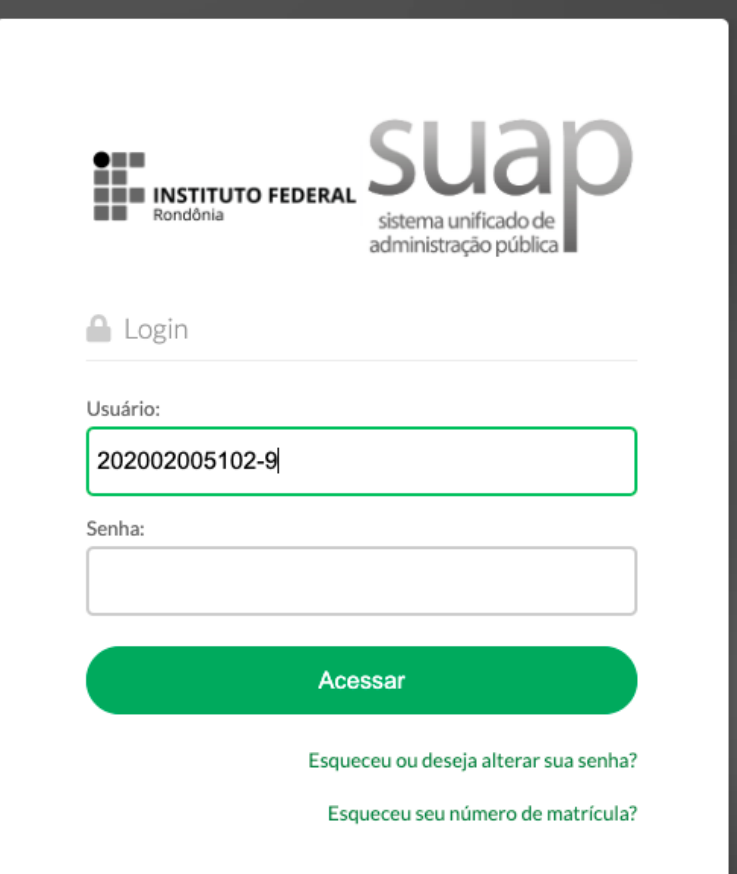

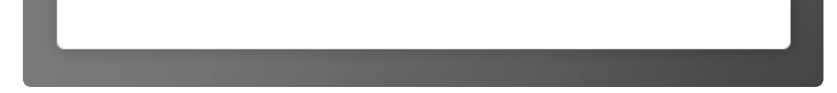

A figura a seguir ilustra a forma de digitação de suas credenciais no AVA [\(virtual.ifro.edu.br](http://virtual.ifro.edu.br/)):

07/01/2022 18:24 WIKI IFRO - SUAP - Módulos do Aluno - 0 - Como acessar o SUAP - Primeiro acesso/alterar senha - Passo a passo

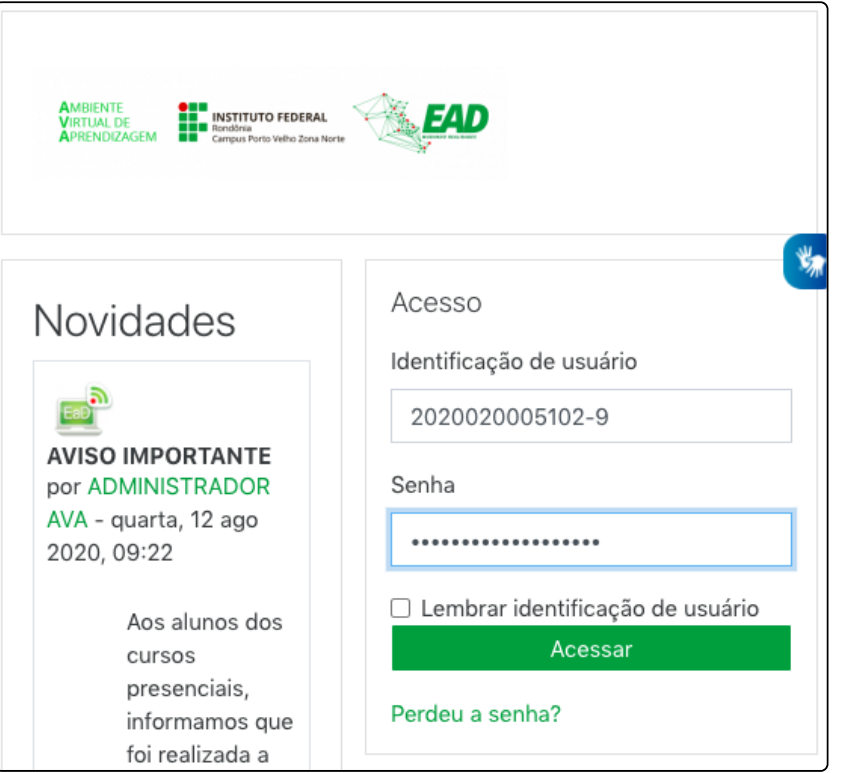

Observação: O acesso aos sistemas através do CPF permanecerá disponível apenas para acessar o antigo portal do aluno (aluno.ifro.edu.br) e as disciplinas dos períodos anteriores no AVA.

Todos os direitos reservados

## **INSTITUTO FEDERAL DE RONDÔNIA - IFRO**

Instituto Federal de Educação, Ciência e Tecnologia de Rondônia Av. Tiradentes, 3009 - Setor Industrial, Porto Velho - RO, 76821-001 Fone: (69) 2182-9600

## **DESENVOLVIMENTO**

[Pró-Reitoria](mailto:proen@ifro.edu.br?Subject=Contato%20-%20Wiki) de Ensino Prof. Alberto Ayres [Benicio](mailto:alberto.ayres@ifro.edu.br?Subject=Contato%20-%20Wiki) Prof. Thiago José [Sampaio](mailto:thiago.kaiser@ifro.edu.br?Subject=Contato%20-%20Wiki) Kaiser **CONTATO**

(69) 2182-9607 (69) 2182-9628 proen@ifro.edu.br